# MAKING SHINY APPS EASIER WITH{GOLEM}

golem

 $\overline{\nabla} \overline{\nabla}$ 

Vasili Fokaidis, Biostatistician I

## DEFINITION:

• "A golem is a creature formed out of a lifeless substance such as dust or earth that is brought to life by ritual incantations and sequences of Hebrew letters. The golem, brought into being by a human creator, becomes a helper, a companion, or a rescuer of an imperiled Jewish community."

### WHAT IS GOLEM?

- Golem is a skeleton for building a package that will produce and run your shiny app
- Why build a package don't we want to build the app?
	- Yes! This package helps build the app
	- We write it to a Github repository (for example) and call our new package to produce shiny apps REALLY QUICKLY
	- Build it once, use it forever

#### STEP 1: INSTALL GOLEM & CREATE PROJECT

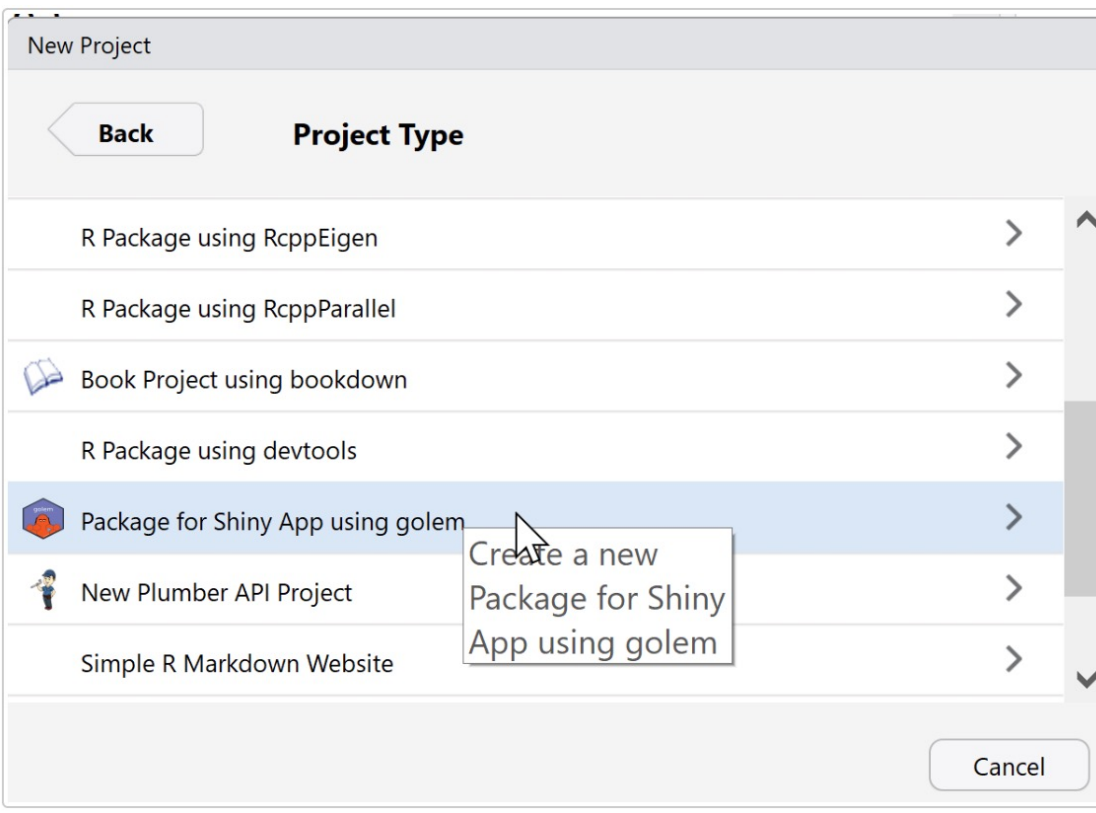

- We start by installing {golem} as we would any other package
- Then R gives you the option to create a package for a shiny app

# STEP 2: GOLEM CREATES ALL DI

#### SCRIPTS

#> H DESCRIPTION #> - NAMESPACE  $#> \quad \rightarrow \quad R$ #> | | | app\_config.R  $#$ > |  $\qquad \qquad$  |  $\qquad \qquad$  app\_server.R ├― app\_ui.R  $#$ > |  $#$ >  $|$  $\rightharpoonup$  run\_app.R  $#$ >  $\longmapsto$  dev  $#$ > |  $\rightarrow$  01\_start.R  $#$ > |  $\rightarrow$  02\_dev.R ├― 03\_deploy.R  $#$ > |  $\longleftarrow$  run\_dev.R  $#$ >  $|$ #> - inst  $#$ > |  $\longleftarrow$  app #> | | | WWW └─ favicon.ico  $#$ > | └ golem-config.yml  $#$ >  $|$  $#>$  - man  $#>$ ← run\_app.Rd

- ${90em}$  does all th about everything v package
- There is a very good showing how to na

## STEP 3: TAILOR THE APP TO YOUR NEEDS

- Build out what tables, plots, interactivity you want (having knowledge of shiny modules/apps can be very helpful, but it's not too terrible to learn on the go)
- View your app, test it out, and improve it for each project you use it on!

## STEP 4: RUN YOUR APP!

- This is the fun part, but also very important part
- Shiny apps are often about look and feel, so it's important to look at your app as you build it and see what works and what doesn't
	- This is especially important for building something that makes sense for PIs, for example

## WHY DO ANY OF THIS?

- R Markdowns are our tried-and-true deliverable. They get the job done, and have some interactivity to an extent (highcharter (shameless plug on my last talk), plotly, etc.)
- But wouldn't it be nice to give PIs/researchers the ability to view plots/tables on their own!
- We often find ourselves having to change one variable/plot on our end, then re-knit and send a new knitted markdown back out just for one plot
	- This can help make viewing plots/tables more efficient for both us (biostatisticians) and PIs

#### IT'S NOT ALL RAINBOWS AND BUTTERFLIES

- Shiny apps can make us a little plot-crazy
- Often, PIs come to us to figure out which relationships to plot and analyze, so even with a fancy shiny app, we will still need to provide them with some guidance on what makes sense for their variables/study
- Shiny apps are not for everyone. They're very cool and fancy, but we can't expect that it is a good option for every PI/study - sometimes simple is better  $\hat{\mathbf{X}}$

#### LET'S LOOK AT AN EXAMPLE: A FITNESS APP

#### LANDING PAGE

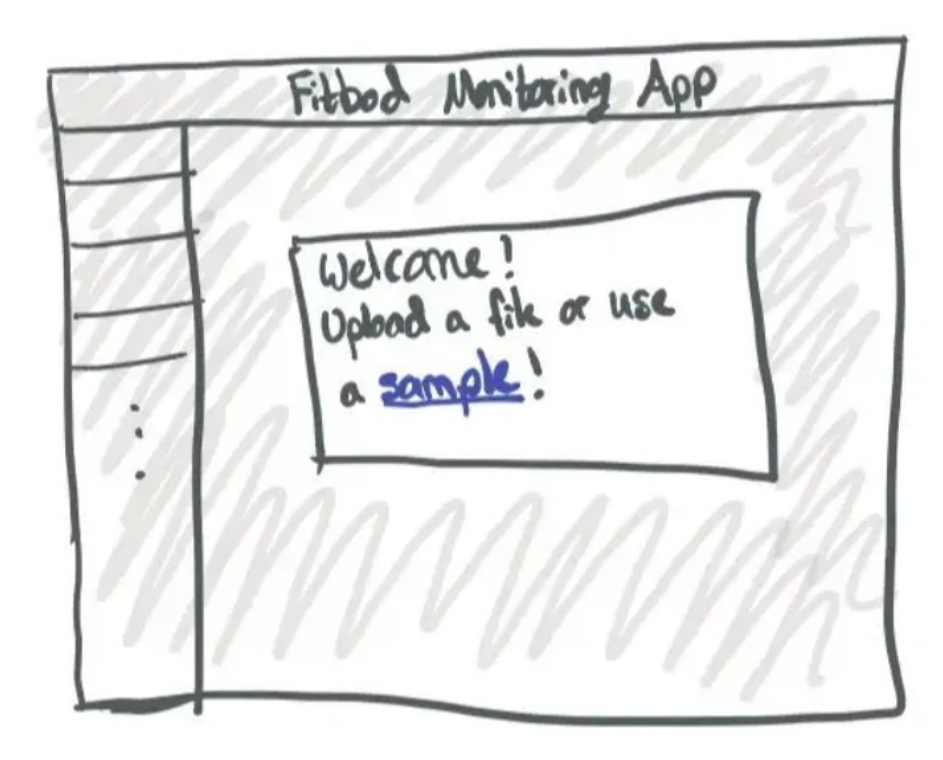

Pop-up box to choose

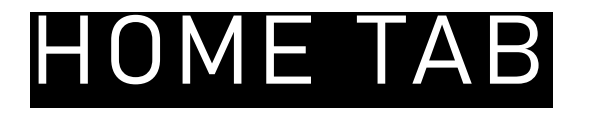

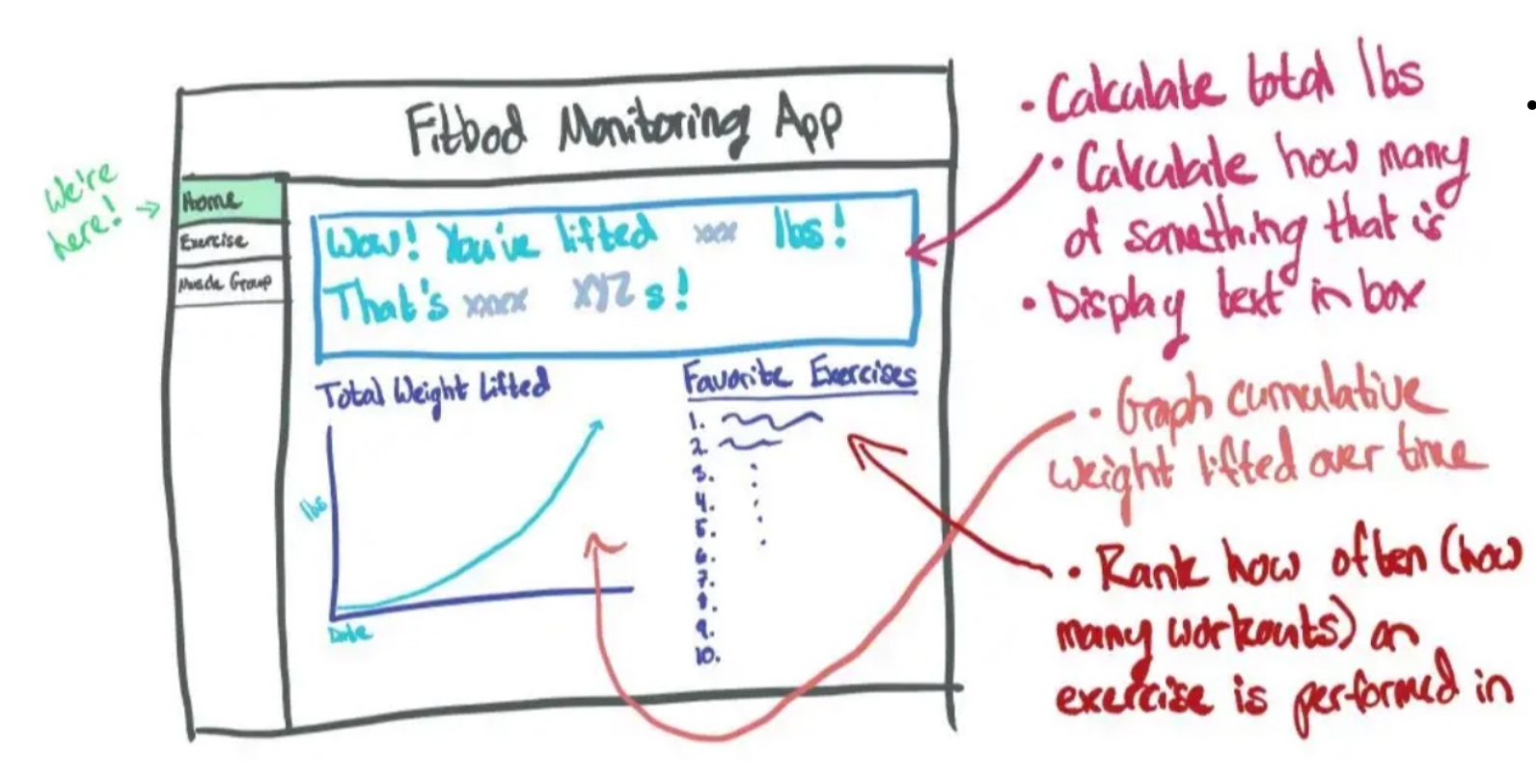

• The home tab could be an EDA tab for example showing distribution of predictors, Table 1s, and more

#### EXERCISE TAB

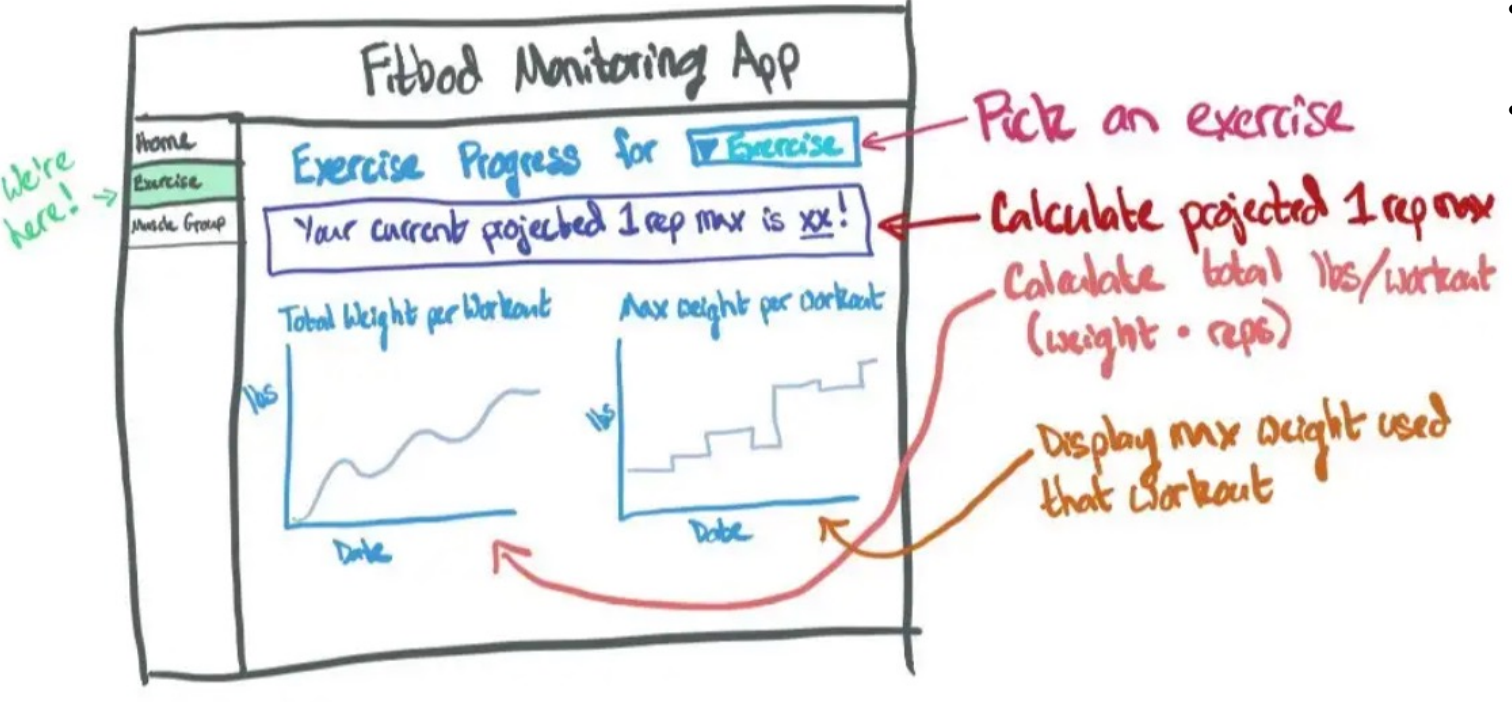

- Here is where it gets good
- The following tabs can be outcomes for example
	- Outcome 1 can display regression results, (i.e. outcome 1 vs. a selection of predictors)

#### MUSCLE GROUP TAB

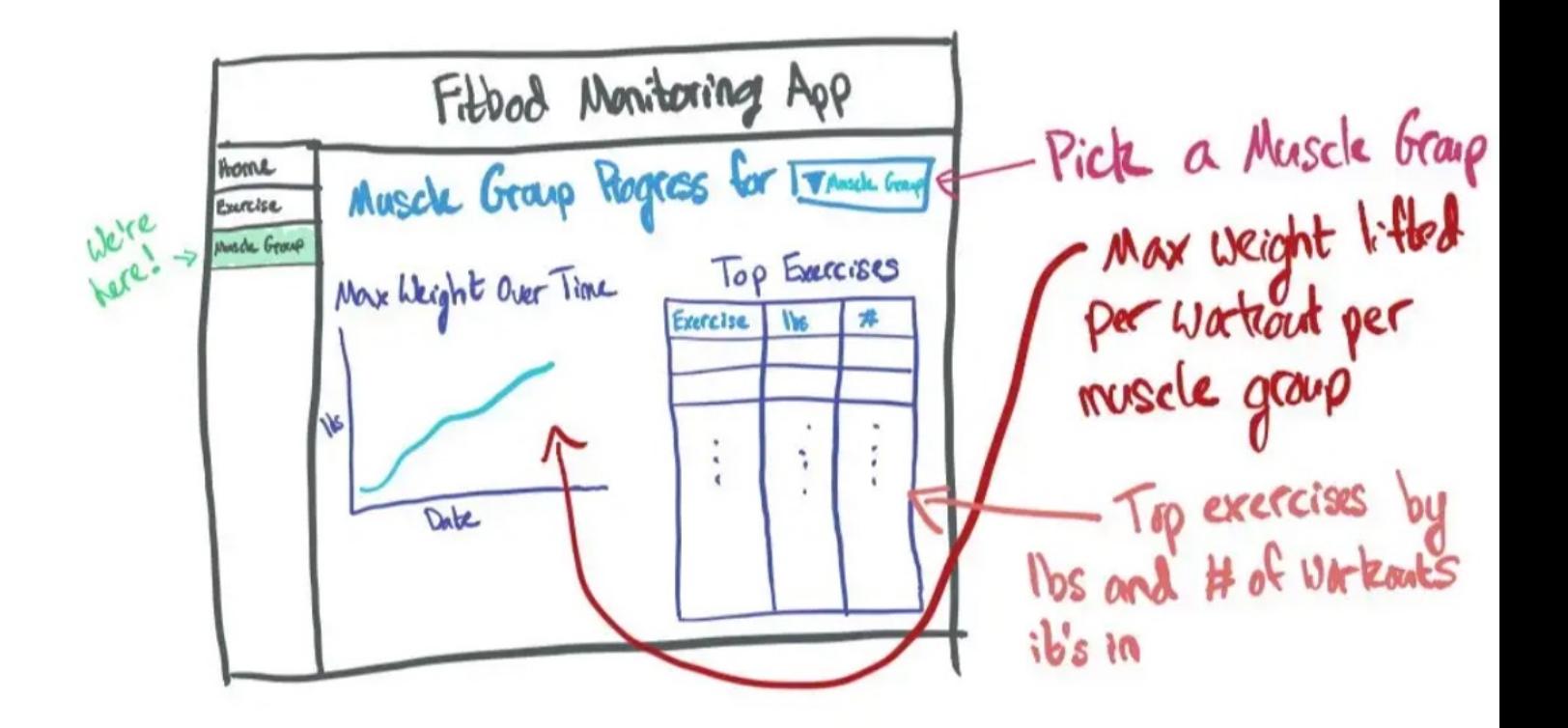

#### MY GOAL

- Together we can create a standardized {shinywcm} package that's publicly available to all of our biostatisticians via Github
- Similar to our personalized WCM knitted markdown files, we can create a WCM shiny app that reps our WCM color palette all while displaying our polished results
- Think about it more as another tool in the toolbelt as opposed to a replacement for what already works

## NAVIGATING THE GITHUB TUT

• Let's take a closer look at the **Github repo** and see what this s can adapt it to our projects